وزارت علوم، تحقيقات و فناوري دانشگاه تحصیلات تکمیلی علوم پایه گاوازنگ، زنجان

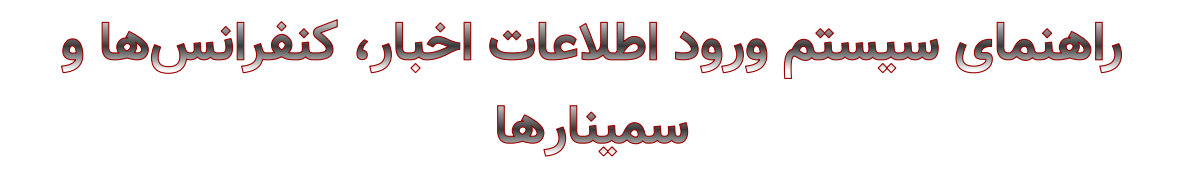

**سیستم جدید ورود اطالعات خبر، کنفرانس و سمینار از آدرس زیر قابل دسترسی است:**

<https://phoenix.iasbs.ac.ir/>

با نام کاربری و رمز عبور ایمیل خود، به این سیستم الگین شوید.

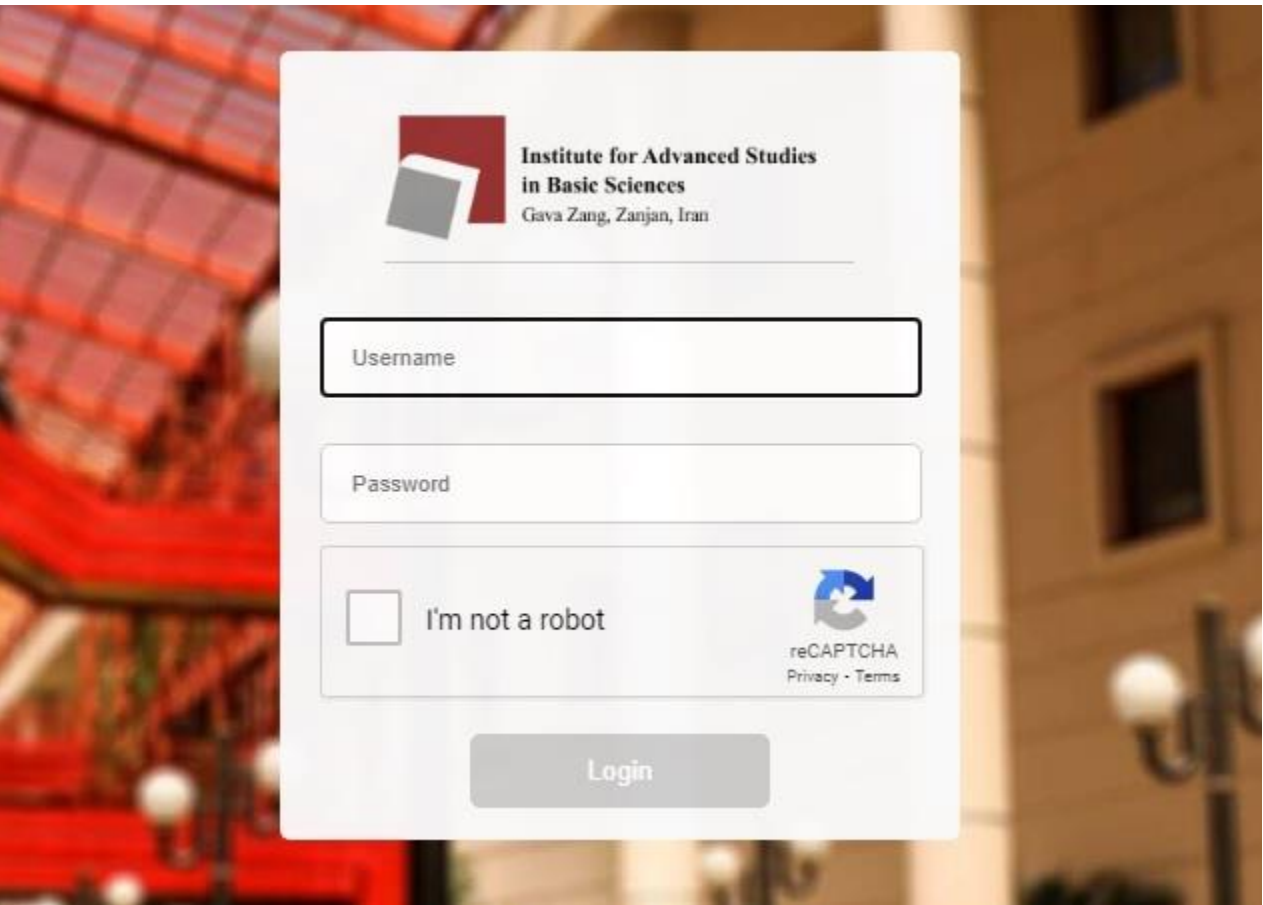

**سیستم دارای 3 بخش مجزا جهت ورود اطالعات اخبار، کنفرانسها و سمینارها است:**

**-1 ورود اطالعات سمینارها:**

 $\sqrt{2}$ 

وزارت علوم، تحقیقات و فناوری دانشگاه تحصیلات تکمیلی علوم پایه گاوازنگ، زنجان

#### راهنمای سیستم ورود اطلاعات اخبار، کنفرانسها و سمينارها

اطلاعات مربوط به سمینارها (دفاعیهها، سخنرانیهای عمومی دانشگاه، سخنرانیهای خارج از دانشگاه و سمینارهای هفتگی) در فیلدهای مربوطه قرار میگیرند. تمامی فیلدهای ستارهدار اجباری هستند.

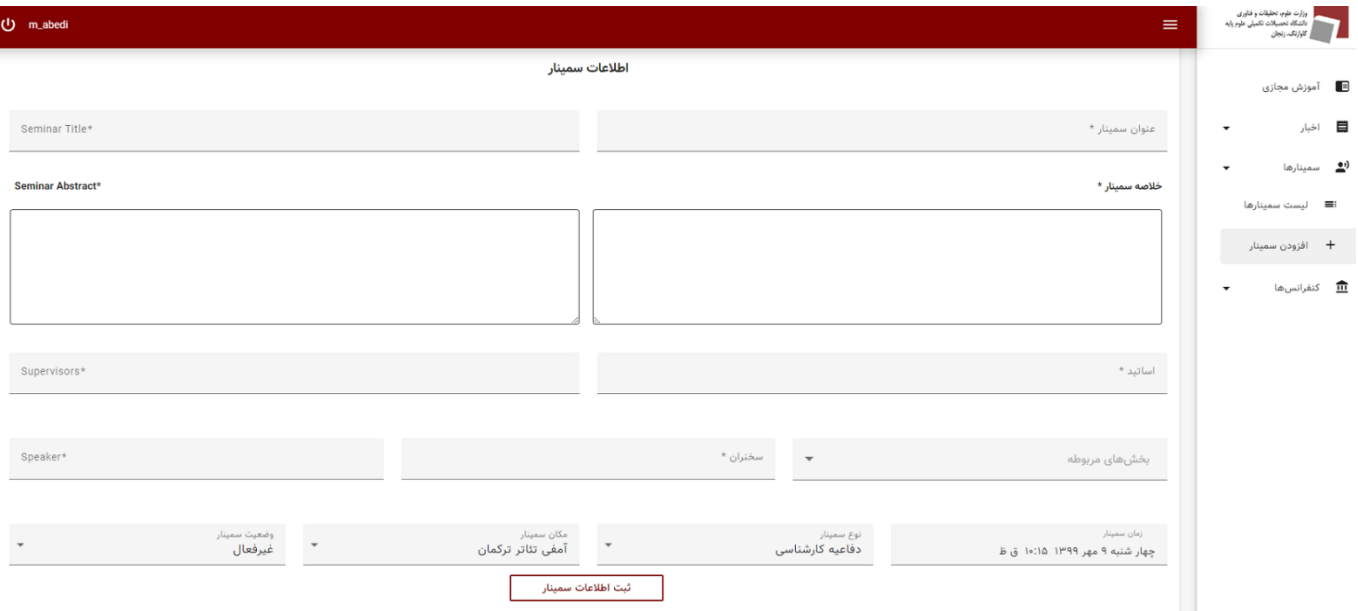

**-2 ورود اطالعات اخبار -3 ورود اطالعات کنفرانسها**

این دو بخش از بابت ورود اطالعات کامال یکسان هستند. هرکدام را می توان به 3 قسمت تقسیم کرد:

**قسمت اول** مربوط به ورود اطالعات اصلی اخبار یا کنفرانسها: اطالعات اصلی در این قسمت ثبت میشوند.

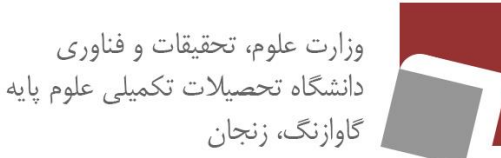

## راهنمای سیستم ورود اطلاعات اخبار، کنفرانسها و سمينارها

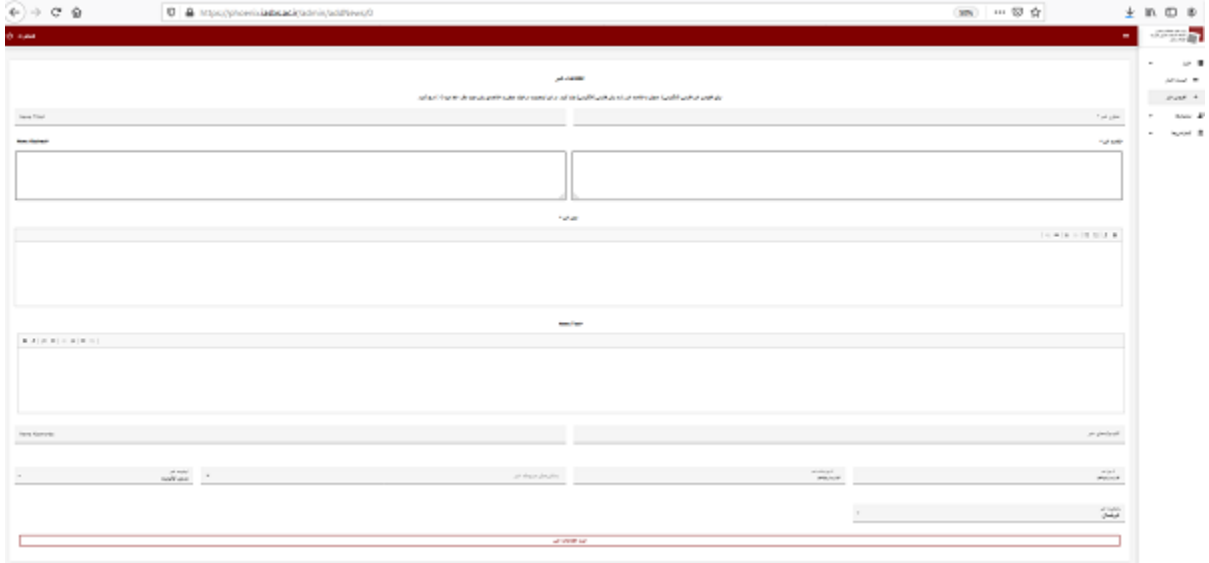

**قسمت دوم** الصاق عکسهای مربوطه: برای افزودن عکس، ابتدا اطالعات خبر/کنفرانس را ثبت کنید و سپس عکسها را الصاق نمایید. دقت کنید حجم عکسهای الصاقی بیشتر از 500 کیلوبایت نباشد)در صورت نیاز، حجم عکسها را توسط نرمافزارهای مربوطه کم کنید).

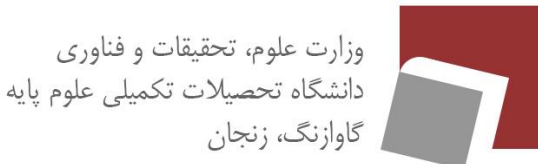

## راهنمای سیستم ورود اطلاعات اخبار، کنفرانسها و سمينارها

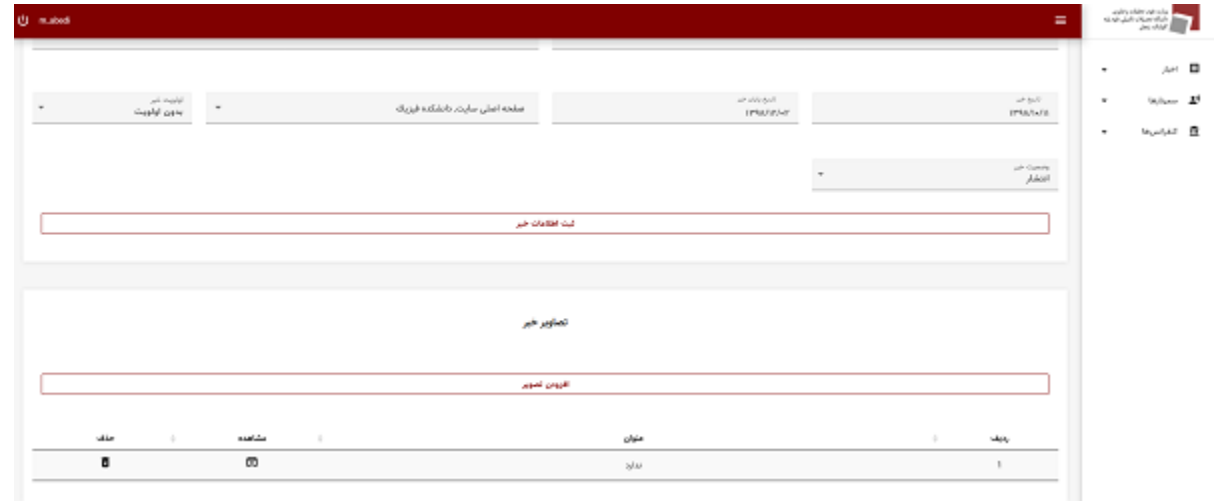

**قسمت سوم** الصاق فایلهای متنی مربوطه: برای افزودن فایلها، ابتدا اطالعات خبر/کنفرانس را ثبت کنید و سپس فایلها را الصاق نمایید. حجم فایلهای الصاقی باید کمتر از 5 مگابایت باشد.

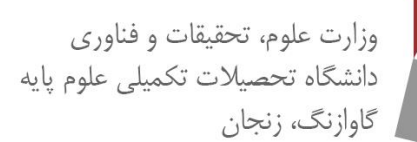

# راهنمای سیستم ورود اطلاعات اخبار، کنفرانسها و سمينارها

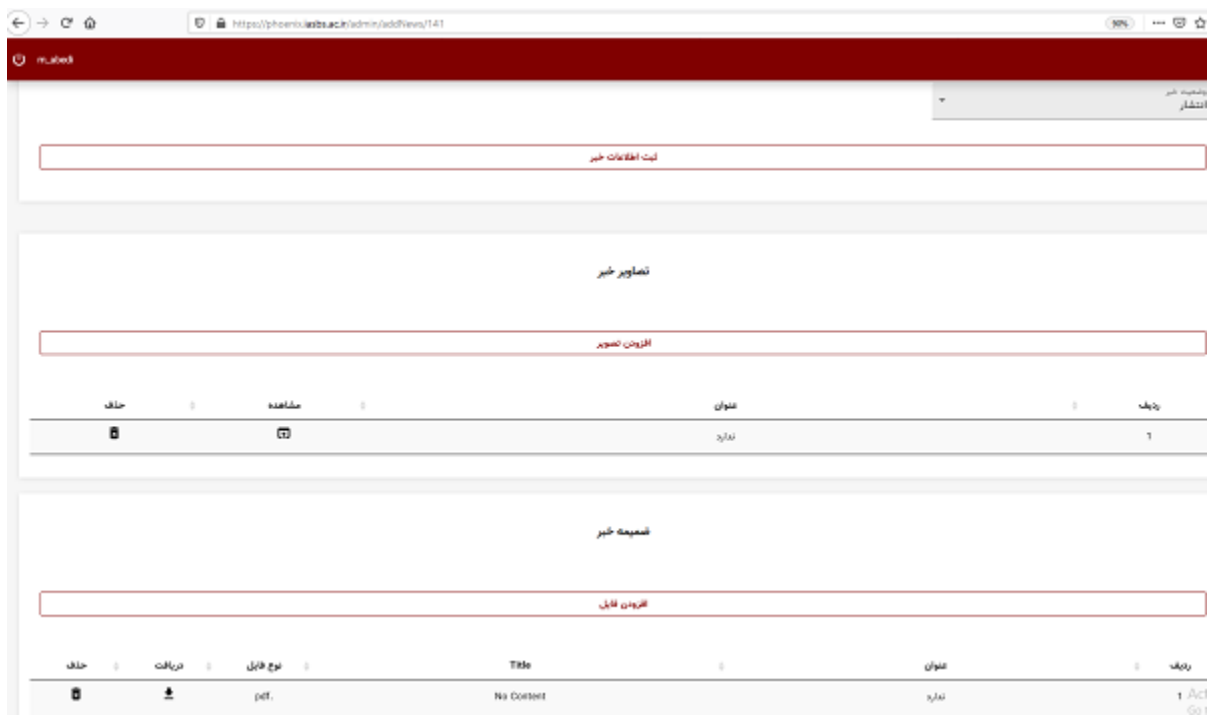

از منوی موجود در سمت راست سیستم، میتوانید به لیست اخبار، کنفرانسها و سمینارهای ثبت شدهی خود دسترسی داشته باشید.

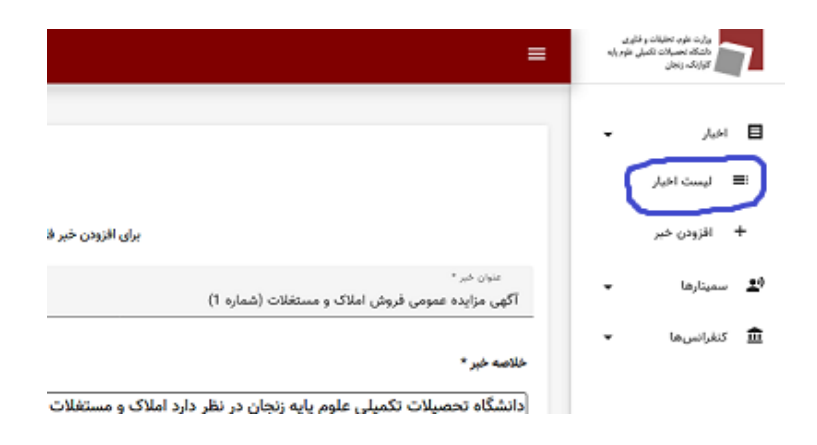

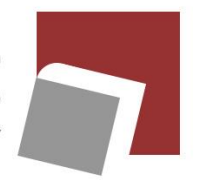

وزارت علوم، تحقیقات و فناوری دانشگاه تحصیلات تکمیلی علوم پایه گاوازنگ، زنجان

## راهنمای سیستم ورود اطلاعات اخبار، کنفرانسها و سمبنارها

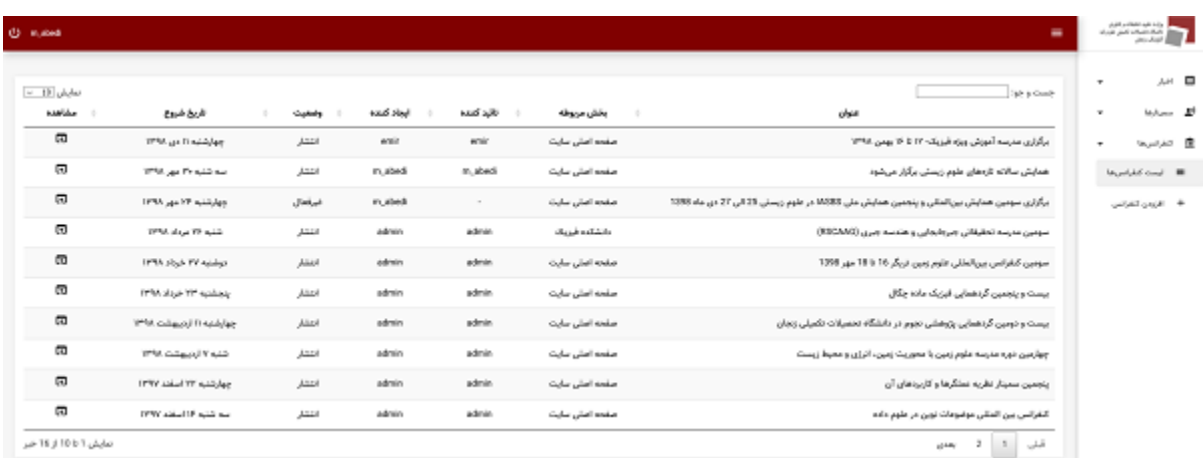

روال جدید فعالسازی و ویرایش در این سیستم به شرح زیر است:

خبرها و کنفرانسهای ثبت شده در سیستم، توسط روابط عمومی دانشگاه (خانم معانلو۲۲۶۳) فعالسازی میشوند و سمینارها (شامل دفاعیهها و سخنرانیها) تا اطلاع ثانوی توسط مرکز کامپیوتر (۲۵۲۲).

تا زمانی که خبر، کنفرانس یا سمینار فعال نشده است امکان ویرایش آن توسط ایجاد کننده وجود دارد. اما پس از فعالسازی و قرارگیری برروی وب، امکان ویرایش برای ایجادکننده وجود ندارد. در این هنگام جهت **ویرایش خبر و کنفرانس** فعال برروی وب، از **روابط عمومی** بخواهید خبر یا کنفرانس را غیرفعال کنند تا بتوانید آن را ویرایش کنید. تا اطلاع ثانوی برای ویرایش سمینارهای (دفاعیهها و سخنرانیها) فعال برروی وب، با مرکز کامپیوتر)2252( تماس بگیرید.